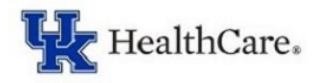

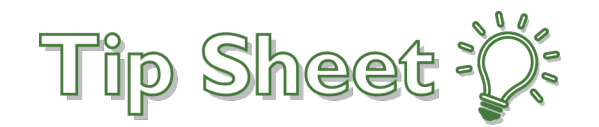

## **Co-signing Nursing Student Documentation**

This will outline the process for co-signing documentation performed by the nursing student.

## Try It Out

1. Once you are in the patient's chart, navigate to the **Cosign Report** on the Summary activity.

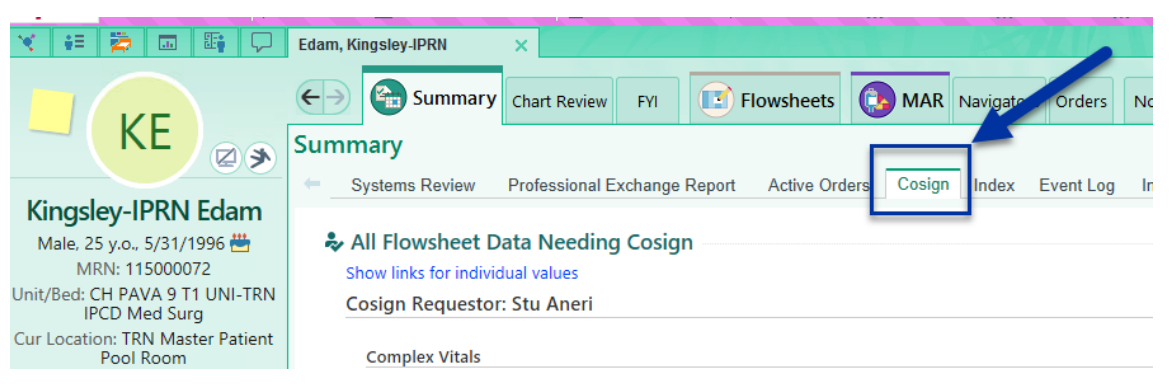

- 2. From here, you have several options to cosign.
	- a. *Cosign All* Will cosign all data in that header (e.g., All Flowsheet Data Needing Cosign)
	- b. Cosign for all flowsheet entries in a single time column
	- c. Cosign single cell data

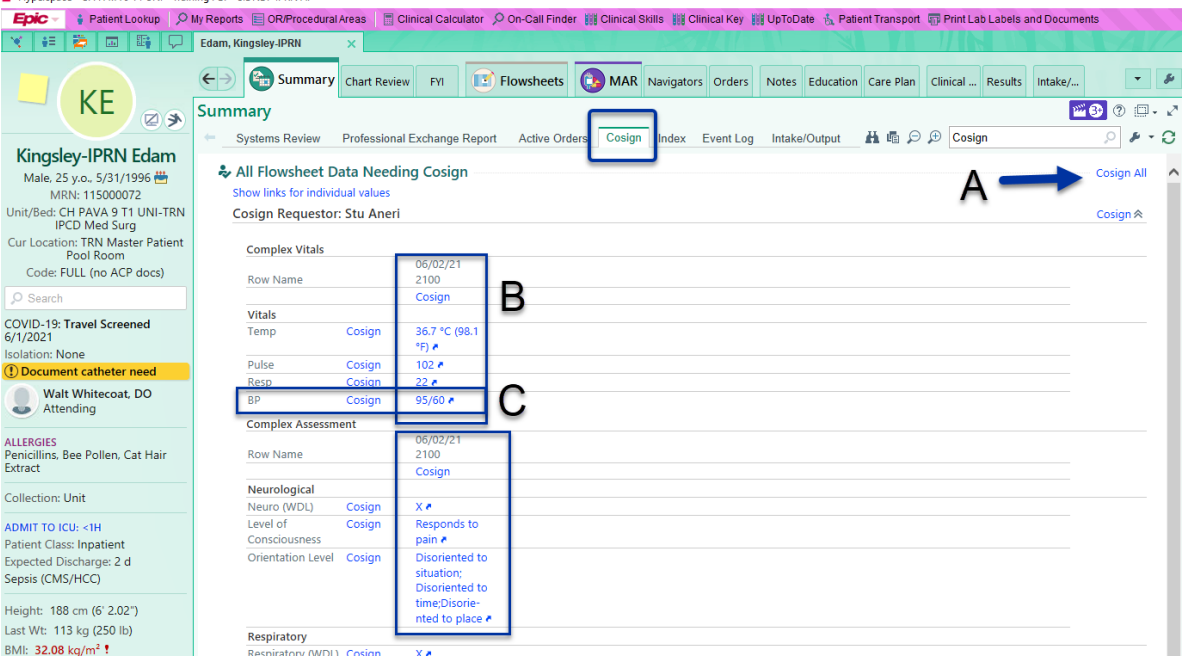

- 3. Administrations also appear on this report. You have several options of items to cosign.
	- a. *Cosign all administrations*  This will sign all administrations for the patient that you were indicated as the cosigner
	- b. *Cosign all from this user*  This will sign all administrations from the listed user.
	- c. *Cosign all for this order*  This will sign all administrations marked under the medication order
	- d. *Cosign*  Will sign that single action

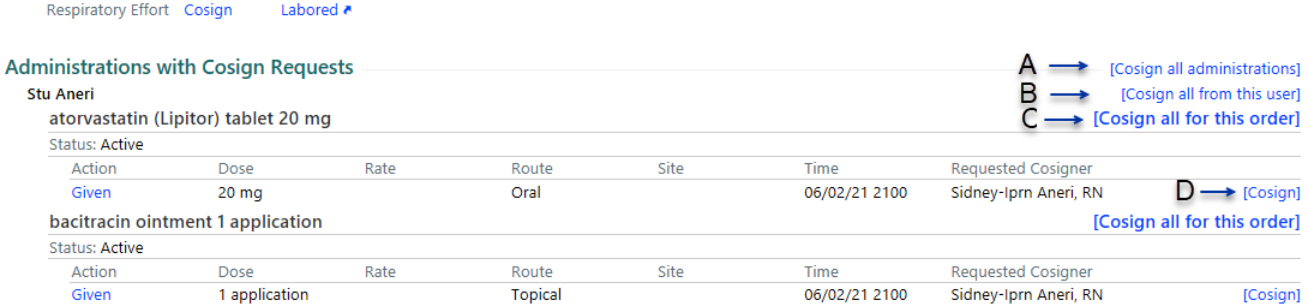